ADDC[解决方案](https://zhiliao.h3c.com/questions/catesDis/1469) [金手指工具](https://zhiliao.h3c.com/questions/catesDis/2128) **[刘玉娟](https://zhiliao.h3c.com/User/other/23496)** 2024-07-07 发表

## 如何检查交换机设备上VTEP地址互通及路由情况?

过程分析

问题描述

1. 首先在控制器页面查看设备的vtep ip

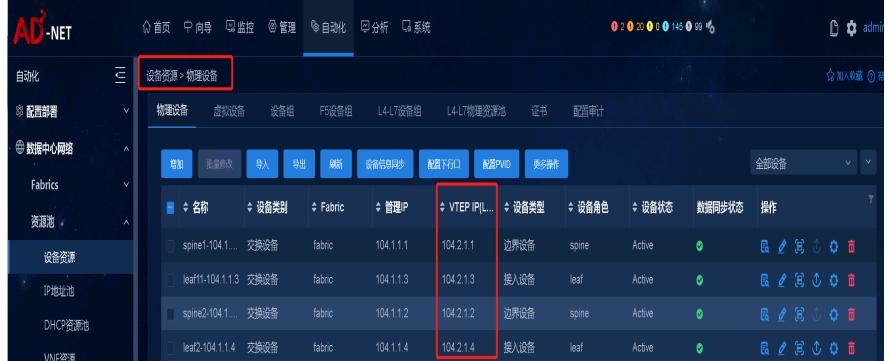

2. 登录到交换机设备上通过ping探测查看VTEP地址互通情况,需要检查到其他所有vtep ip的联通性, 以spine1到leaf1为例:

spine1-104.1.1.1>ping -a 104.2.1.1 104.2.1.3<br>
Ping 104.2.1.3 (104.2.1.3) from 104.2.1.1: 56 data bytes, press CTRL+C to break<br>
56 bytes from 104.2.1.3: icmp\_seq=0 ttl=254 time=0.702 ms<br>
56 bytes from 104.2.1.3: icmp\_seq=1 --- Ping statistics for  $104.2.1.3$  ---<br>5 packet(s) transmitted, 5 packet(s) received, 0.0% packet loss<br>round-trip min/avg/max/std-dev = 0.614/0.689/0.798/0.065 ms<br><spine1-104.1.1.1>

3. 执行display ip routing-table x.x.x.x查看出接口是否为正常业务端口。

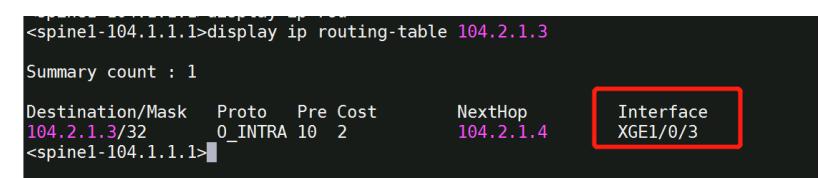

解决方法

需要交换机各VTEP地址互通正常,且不通过M接口转发业务报文。